# **Integrating Computers into the Field Geology Curriculum**

Roy Walter Schlische and Rolf Vincent Ackermann Department of Geological Sciences Rutgers University 610 Taylor Road Piscataway, New Jersey 08854-8066 schlisch@rci.rutgers.edu

# **ABSTRACT**

The Field Geology course at Rutgers University incorporates computers in all projects, including the use of an Electronic Total Station (ETS) and portable Global Positioning System (GPS) receivers in collecting field data. The ETS determines the distance and bearing to sighted points and calculates their spatial coordinates and elevations; it then stores the results in a datalogger. GPS receivers provide absolute coordinates for stations occupied by the ETS itself or for outcrop locations during mapping. The ETS is faster and more accurate than traditional surveying methods, and virtually eliminates operator and transcription errors. Furthermore, ETS data can be downloaded directly to a computer, where the data can be plotted, manipulated, and contoured.

We use the ETS/GPS system to collect topographic data and map geologic contacts in a clay pit in the New Jersey coastal plain. Station locations are plotted and contoured by computer. A computer-aided drafting (CAD) program is then used to put the finishing touches on the geologic/topographic map. The ETS/GPS system is also used to construct a detailed topographic map of a stream channel and adjacent flood plain. Other computer applications include (1) using CAD programs to draw stratigraphic sections and to prepare presentation-quality geologic maps; (2) using spreadsheet and graphic programs to plot topographic profiles; and (3) using stereographic projection programs to plot and interpret fracture data.

**Keywords:** Geology—Field Trips and Field Study; Education—Computer Assisted

# **INTRODUCTION**

The use of computers in many aspects of geological instruction has been increasing over the last decade. A notable exception to this trend involves field methods courses. This is unfortunate in that these courses are commonly the capstone of the geology curriculum. Any computer applications that are used in field methods courses rely on analysis, interpretation, and presentation of data collected by conventional means in the field. Consequently, the original data must be entered into the computer application by hand before any type of analyses or interpretations may be undertaken. In many instances, this is unavoidable, in that there is no way to download the field data to a computer. A notable example concerns spatial data collected by various surveying equipment (alidades, theodolites, transits, automatic levels, etc.). The advent of Electronic Total Stations (ETS) and Global Positioning System (GPS) receivers now makes it possible to collect a wide range of spatial data in the field, store the data in a data logging unit, and then download the data to a personal computer. This new technology allows us to use computers in both the classroom and the field, where they will allow students to collect data more quickly, easily, and reliably than was the case previously. This will also afford the students more time to analyze and interpret the data they have collected.

This year, we substantially revised the Field Geology course at Rutgers to incorporate computers in some aspects of data collection and nearly all aspects of analysis and presentation while retaining most of the traditional field techniques (mapping on a topographic base and air photo, measuring stratigraphic sections, surveying with automatic levels and plane tables and alidades). In this paper, we present the Field Geology curriculum at Rutgers University as an example of how computers can be integrated into field courses. We also briefly describe the various computer applications used in this course, and present an appraisal of the merits and drawbacks of this approach.

The three-credit Field Geology course is required of all geology majors who do not elect to attend an outside field camp. Prerequisites include Sedimentology, Stratigraphy, and Structural Geology. The course is typically taken in the senior year as the capstone of our curriculum and is centered around a number of field-based projects which stress active learning: students in small field groups (2-3 students) must collect, analyze, and interpret field data utilizing a variety of field methods. The class meets for eight days prior to the start of the fall semester and then for six hours on Fridays for the first eight weeks of the semester. In the past five years, enrollments have ranged from 9 to 13 students, depending on how many students go away to field camps.

The Field Geology syllabus is presented in Table 1. Computer applications fall into two broad types: (1) those used to manipulate, plot, and present geologic data obtained by traditional field methods, and (2) those used to obtain field data directly. In the following two sections, we describe these various computer applications with respect to the main Field Geology projects and also briefly describe how the field-based computer systems have been incorporated in field projects in other geology courses. Here, we limit our discussion to Macintosh-based computer applications; PC-based applications are briefly described in the Discussion section.

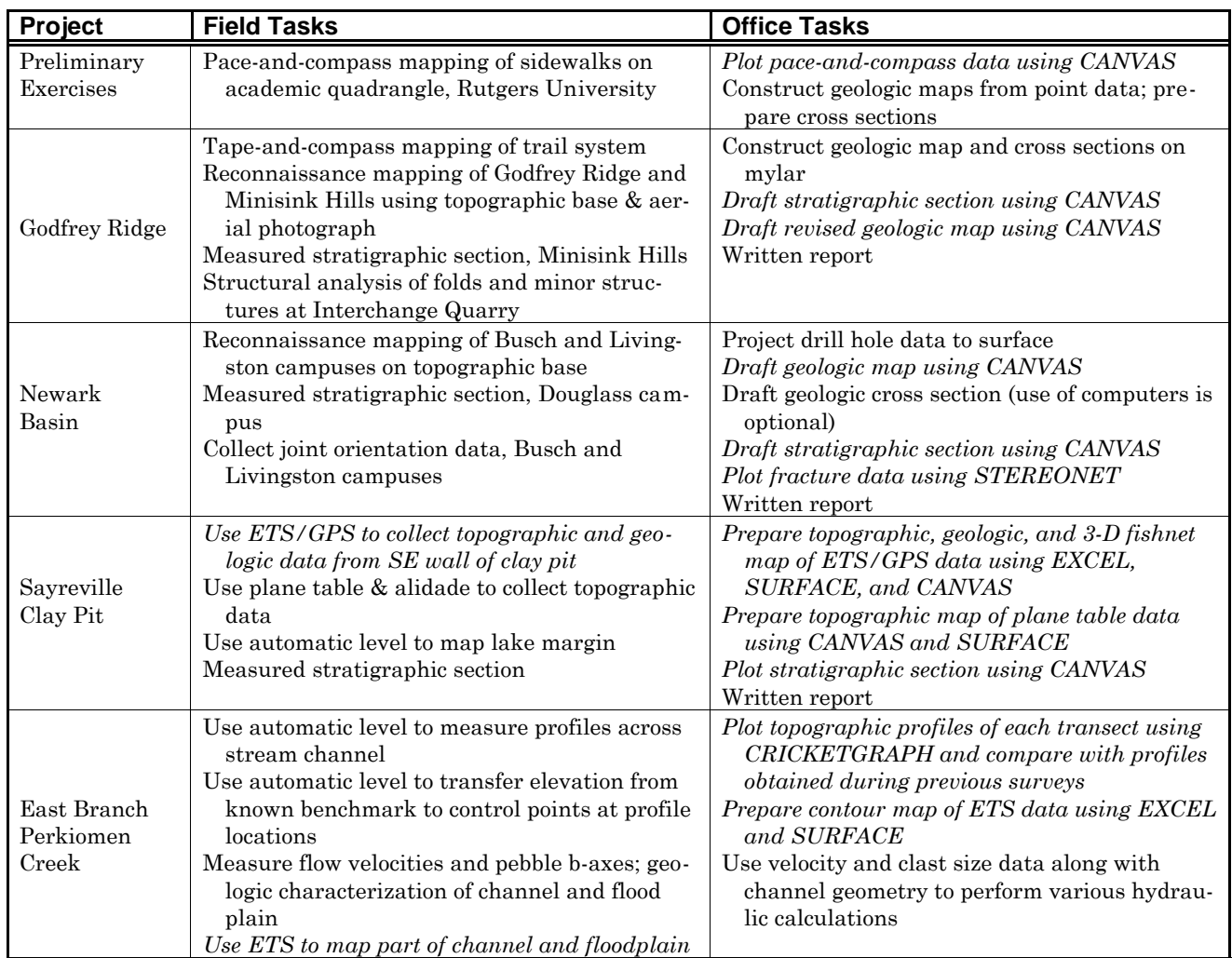

**Table 1: Field Geology curriculum as implemented in Fall 1995. Items in italics involve the use of computers.**

#### **USE OF COMPUTERS IN PLOTTING, MANIPULATING, AND PRESENTING FIELD DATA Preliminary Exercises**

Following overview lectures on field procedures and methodology on the first day of the course, students are given a relatively simple exercise in which they must prepare a pace-and-compass map of the walkways on the academic quadrangle adjacent to the geology building. Students also use Bruntons, pace, and eye height to measure the heights of light poles and the strike and dip of sloping sidewalks. Following data collection, students plot their maps using the drawing program *CANVAS 3.5.4* (Deneba, 1995) for the Macintosh. These preliminary exercises provide the students with the opportunity to refamiliarize themselves with the various uses of the Brunton compass and also provide a relatively straightforward introduction to the operation of *CANVAS*, which is routinely used in all Field Geology projects. We also hand-out additional exercises on interpreting geologic map patterns, constructing geologic cross sections, and constructing a geologic map from "point data" that simulate outcrop stations utilized in actual geologic mapping.

### **Godfrey Ridge Project**

This seven-day project takes place in the Valley and Ridge Province near Stroundsburg and Delaware Water Gap, Pennsylvania. The study area consists of folded Silurian-Devonian limestones, sandstones, conglomerates, and shales (Epstein and Epstein, 1969; Epstein et al., 1967). Students are provided with an aerial photograph and paper copies of a topographic base map, which was scanned, digitized, and enlarged from the U.S.G.S. Stroudsburg and East Stroudsburg 7.5" topographic quadrangle maps. A Universal Transverse Mercator (UTM) grid has also been added to the base map, which provides a useful reference frame for plotting stations whose coordinates were determined with GPS receivers (see below). Students conduct tape-and-compass traverses along a network of foot trails. *CANVAS* is used to prepare a map of the trails, which is then printed out at the same scale as the base map. Students then manually trace the trails onto their copies of the base map. The trails provide a handy geographic reference during mapping, which is conducted by students working in pairs or triples during four days of field work. Additional field exercises involve measuring a detailed stratigraphic section through the contact between the

Oriskany Group and the Esopus Formation and analyzing the structural relationships (cleavage-bedding relations, slickenlines related to flexural-slip folding, etc.) of a wellexposed fold in an old quarry.

Following the field work, students hand-draft their maps and cross sections on mylar or tracing paper. After these maps are corrected and graded, students are provided with *CANVAS* files containing the same topographic base map they used in the field work. The students use *CANVAS* to draft and overlay a geologic map on the base map. The geologic map includes formations and contacts, strike and dip symbols for bedding and cleavage, fold axial traces, and a complete key (formations, ages, and descriptions as well as explanations of all structure symbols). The filled polygon tool is used to draft the formations and their contacts (which can be either solid or dashed); the unfilled polygon (polyline) tool is used in conjuction with arrowed lines to draft fold axial traces; using the azimuthal coordinate system in *CANVAS*, the line and text tools are used to draft strike and dip symbols. The final computer-drafted maps are printed on a color printer. Students are graded on the "correctness" of the geologic map and legend as well as the overall quality of the presentation. The rationale behind requiring students to prepare these computerdrafted maps is as follows: (1) students learn how to use a computer drafting program to prepare presentation-quality geologic maps, and (2) in drafting these computer maps, the students have a chance to carefully observe (and hopefully learn from) the mistakes that were made on the hand-drafted maps. Students also quickly learn that major and minor changes can be made relatively quickly and easily to their computer maps, e.g., changing colors of the formations, changing the map from color to grayscale or black and white fill patterns, and enlarging or reducing the printed dimensions of the map.

As part of the Godfrey Ridge project, students also draft their measured stratigraphic sections using *CANVAS*. The ruler in *CANVAS* is set to the desired vertical scale of the stratigraphic column (e.g., 1 cm = 5 m). Rectangular objects representing the various stratigraphic units can be quickly drafted. The heights of these rectangles can be easily adjusted to conform to the measured thicknesses; the widths can also be adjusted to conform to a grain-size scale. These rectangles are given black and white fill patterns corresponding to the predominant lithology and are then stacked and left-aligned into a columnar section. Special symbols for sedimentary structures and fossils are easily added. Finally, descriptive text, scale, and legend are added to the columnar section (Figure 1).

The final part of the project involves preparing a geologic report on the study area. These reports are edited for style, grammar, and content; graded; and returned to the students, who have the option of re-doing the written report for an improved grade.

#### **Newark Basin Project**

This three-day project involves outcrops of the Triassic-Jurassic Newark basin located in and around the campuses of Rutgers University in New Brunswick and Piscataway, New Jersey. The goal of the mapping exercise is

to prepare a geologic map of the Busch and Livingston campuses. This area is underlain by the Passaic Formation, which consists of predominantly red massive mudstone but which also contains distinctive non-red marker units. These non-red units have been identified in the Rutgers drill hole (Olsen et al., 1996), and students use the subsurface data to project the marker beds to the surface. Field mapping focuses on tracing these marker beds through the study area. The marker beds are deformed by normal faults and associated drag folds. Students plot their field data on paper copies of a computer-drafted topographic base map, and then use CANVAS to draft their geologic maps on the digital base map. Many students also use *CANVAS* to draft their geologic cross sections. Students find that the zoom-in feature allows them to draft the cross sections, which contain a large number of closely spaced marker units, more carefully than is possible by hand.

Students also measure a stratigraphic section of lake beds displaying cyclical alternations in color and sediment fabrics. Once again, *CANVAS* is used to draft the stratigraphic section. Students also measure a population of joints and use the program *STEREONET 4.9.6a*. (Allmendinger, 1995) to prepare scatter plots, Kamb contour plots, and rose diagrams (Figure 2). A written report integrating the drill core, map, fracture, and outcrop stratigraphic section data is also required.

#### **USE OF COMPUTERS TO COLLECT FIELD DATA Electronic Total Station (ETS)**

The ETS (Figure 3a) is a modern surveying instrument package (see Table 2 for list of equipment) that determines the distance to a rod-mounted reflecting prism (Figure 3b) using the travel time of reflected low-intensity infrared laser light rays. The instrument (Fig. 3c) automatically calculates the horizontal distance and compass bearing to the prism as well as the change in elevation between the instrument and the sighted point, and can express these quantities in terms of relative or absolute coordinates (e.g., northing, easting, and elevation; Table 3). Corrections are automatically made for the curvature of the Earth and changes in the speed of light due to changes in temperature and barometric pressure. The range of the instrument depends on the sophistication of instrument and the ambient weather conditions. A basic unit (utlizing one prism) has a range of about 1 km. Precision is  $\pm 1.5$ mm; accuracy is  $\pm 5$  mm.

| Environmental case          |
|-----------------------------|
| Rod with level              |
| Prism w/target              |
| Computer                    |
| Communications software     |
| <b>Stakes</b>               |
| Spare batteries             |
| <b>Walkie-Talkies</b>       |
| Cable from computer to data |
| logger                      |
|                             |

**Table 2: List of ETS equipment.**

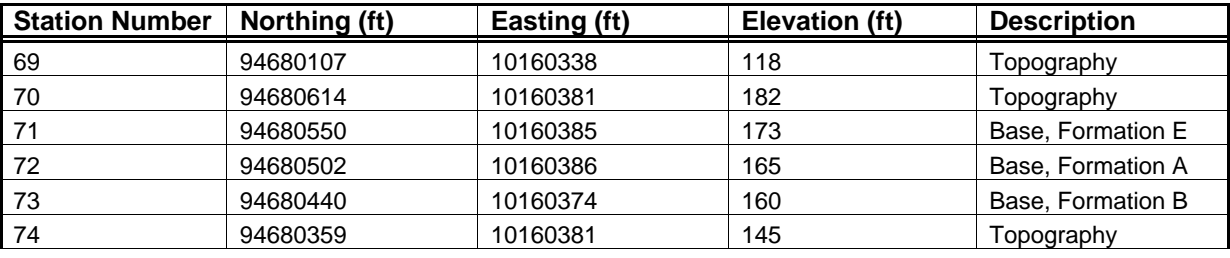

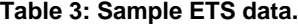

About 4 seconds are required to take and store one measurement with the ETS. Data are stored in a data logging unit (Figure 3d); a basic unit can hold about 2500 measurements. In addition to the spatial data, the data logger also records station numbers and a brief description of the station (up to 10 alphanumeric characters). Once set up, the ease and rapidity of operation allow the user to cover a large area rapidly or a small area in great detail rapidly. The data logging unit functions as an electronic field notebook and thus eliminates the need for transcribing data by hand, which eliminates associated human errors. Furthermore, because the instrument takes its own readings, there is no operator error, which is commonly the case with other surveying instruments.

An important consequence of the faster surveying with the ETS is the increased time it gives the user to concentrate on geologic features. The ETS transforms detailed surveying from a time-consuming, often frustrating process into a simple tool to be used by the field geologist. Given the speed with which data are collected with an ETS, features such as geological contacts, outcrops, and contours can be mapped as almost continuous lines with closely spaced points, thus nearly eliminating the need for any freehand drawing (Philpotts et al., 1995).

The instrument always needs to know its location. The coordinates of the instrument's occupied point can be (1) determined using GPS receivers (see below), (2) arbitrarily specified, or (3) determined by shooting bearings to two known points. The instrument can be moved to new location after the coordinates of the new occupied point are determined by shooting a bearing to it.

The data logging unit downloads its information directly to a personal computer (Macintosh or PC) for subsequent analyses, obviating the need to manually input the data into other computer programs. We use the communications program *Z-TERM 1.0.2b* (Alverson Software, 1994) to download from the data logger to a Macintosh. The transferred data files are saved as comma-delimited text that can be read by the spreadsheet program *EXCEL 4.0* (Microsoft Corp., 1992). Data files can then be easily sorted and subdivided; for example, all stations occurring along a given geologic contact can be saved as a separate file. The data files are then saved as text files, which can then be read by the plotting program *SURFACE III+ v. 2.6* (Kansas Geological Survey, 1995). *SURFACE* can be used to prepare simple plots of station locations; station numbers, descriptions, or station elevations can be plotted next to the station locations (Figure 4a). Various types of interpolated data grids and styles of topographic maps may be generated from the elevation data (Figures 4b and 5). Multiple data files can be plotted on the same map, thus allowing stations along different contacts to be plotted using different symbols and/or colors (Figure 4b). The various plots generated in *SURFACE* are then saved as PICT files and exported into *CANVAS*, which can be used to "connect the dots" for stations located along geologic contacts, faults, etc. Contouring errors (see discussion below) can also be corrected at this stage. Structure symbols, legends, titles, etc. can also be added to the topographic/geologic map (Figure 4c).

#### **Global Positioning System (GPS)**

The Global Positioning System is based on 24 satellites in geosynchronous orbit. It works by satellite ranging to a hand-held receiver, which computes its own position (e.g., latitude, longitude, and elevation) on the Earth. The hand-held receivers (Figure 3e) work best in open areas where they have an unobstructed line of sight to multiple satellites. Spatial locations can be supplied in latitude/longitude or Universal Transverse Mercator (UTM) coordinates. Errors associated with X-Y coordinates are up to 15 m (subject to U.S. Department of Defense 100 m selective availability) or up to 5 m if differential GPS service or a costly base station is used. Using the relatively inexpensive hand-held receivers without a base station, elevation (Z) data are not reliable. We use our GPS system to determine X-Y coordinates of a benchmark or the initial occupied location for the ETS. GPS units also accompany us on the Godfrey Ridge and Newark basin mapping exercises and supply the students with the coordinates of critical stations.

#### **Sayreville Project**

The field area for this two-day project is the Sayreville Pit, an abondoned clay pit in the New Jersey Coastal Plain. Three Cretaceous stratigraphic units and Quaternary alluvium are present in the study area (e.g., Jengo, 1995). Erosion of the unconsolidated deposits has created a badlands topography, which is too detailed, complex, and changeable to show on conventional 7.5" quadrangles. Students use the ETS and GPS systems to collect topographic data within the quarry and to map the contacts between the four geologic units. Electronic data files are downloaded to a Macintosh, which is then used to prepare topographic and geologic maps using the programs *EXCEL*, *SURFACE*, and *CANVAS* as outlined above. *SURFACE* is also used to prepare a 3-D topographic map (fishnet diagram) of the study area (Figure 5).

The Sayreville project also provides students with the opportunity to use other surveying equipment and to compare these with the ETS system. Aside from the instructional value, this is also necessary in that all students cannot use the ETS system at once. An autolevel is used to map out the perimeter of a lake that fills the center of the quarry; students are required to plot the lake shoreline by hand while in the field. A plane table and alidade is also used to obtain topographic data from a small part of the quarry. Station locations are plotted in their proper relative positions directly in the field (e.g., Compton, 1985). These field maps are then optically scanned and imported into *CANVAS*, within which it is easy to obtain the relative X and Y coordinates of the stations--simply place the cursor over a station, and coordinates are displayed in a window at the bottom of the screen. X, Y, and Z coordinate data are then tabulated (by hand), entered in *EXCEL*, and then transferred to *SURFACE* for plotting and contouring. Students are also given the option of contouring the elevations by hand, but so far none has selected that option!

#### **East Branch Perkiomen Creek Project**

This project provides students with the opportunity to further use surveying equipment and to apply these skills to study modern fluvial processes. The study area is located near the headwaters of East Branch Perkiomen Creek, near Bedminster, Pennsylvania. As a result of a flow-diversion project to supply cooling water to the Limerick Nuclear Generating Station, discharge within the creek has been artificially elevated by up to 450% (Ackermann, 1994) in summer months. Through repeated surveying of the same profiles, students have the opportunity to gauge anthropogenically induced geomorphic changes. Elevation data along four long-established cross sections are obtained by surveying with an automatic level. The topographic data are plotted using *CRICKETGRAPH III v. 1.5* (Computer Associates, 1993) (Figure 6a). The ETS can also be used for this purpose, but because data collection, transcription, and data entry in *CRICKETGRAPH* are relatively rapid and easy, there is not much advantage to using the ETS. Furthermore, instrument setup is much more rapid for the autolevel than for the ETS. Instead, the ETS system is used to obtain detailed topographic data of a part of the channel and adjacent floodplain. The data are plotted and contoured using *SURFACE*. The plots are then imported to *CANVAS* for final touch-up.

Other tasks performed during this exercise include: (1) transferring elevations from a benchmark to the local benchmarks present at each of the four transects using an automatic level; (2) measuring flow velocities with a current meter; and (3) measuring b-axes of pebbles (students enter the clast size data in *EXCEL*, sort it, and then read off the values of the 16th, 50th, and 84th percentiles). In a written report, students assess the amount of geomorphic change over time and use hydraulic equations to calculate discharge, Froude number, Reynolds number, shear stresses, and the maximum clast sizes that can be entrained by the flow.

#### **Use of ETS and GPS in Other Courses**

In addition to the Field Geology course, we have also used the ETS on field trips for the Sedimentology and Introduction to Geophysics courses. The ETS was used at Sandy Hook, New Jersey, to measure a beach profile and

to construct a topographic map of the beach. ETS data were then downloaded to a Macintosh Powerbook computer while we were still in the field. The beach profile was then plotted using *CRICKETGRAPH* (Figure 6b). The significance of this profile was discussed with the students while we were still at the beach! The Introduction to Geophysics class obtained a series of seismic refraction profiles across part of Rutgers' Busch Campus. The ETS was used to determine the relative elevations of all the geophone locations so that a statics correction could be made to the twoway travel-time data.

#### **DISCUSSION**

At the end of 1995 Field Geology course, all students received a detailed questionnaire about the content and workload of the course. Six of 11 students returned the evaluations. The discussion below is based on the results of the evaluation and our own observations and impressions.

Students appreciate being able to learn more about using computers. However, the use of computers in a Field Geology course should not reduce the number of field exercises. Furthermore, if computers are to be successfully used in a field geology course, they must be an integral part of data collection, manipulation, and/or presentation. In addition, the required task should generally be easier and/or faster to do on the computer than by other means. If not, students must be told explicitly the advantages of using the computers (e.g., a digital map can be printed at almost any size; it is easy to make changes; the output is often publication-quality). Students dislike exercises that they feel are repetitive (e.g., measuring and drafting three stratigraphic sections). We plan to revise our course by deleting one of the stratigraphic sections and giving the students a choice of drafting the Newark basin geological map by hand or on the computer.

Computer facilities must be adequate to allow all students the opportunity to complete the required exercises, especially during crunch time (the evening before an assignment is due). Given that students overwhelmingly prefer Macintoshes to PC's, the number of Macintoshes in our departmental computer room (6) was barely adequate for the number of students (11). When students elected to use a PC, the four in our computer room were adequate.

We believe that is important to allow students to choose between Macintoshes and PC's. Perhaps even more importantly, we believe that students should be familiar with both platforms. In order to encourage greater utlization of the PC's, we have selected programs that are similar on both platforms. With respect to *CANVAS*, our most heavily utilized program, the PC and Mac versions are virtually identical, and files can be exchanged across platforms; the same is true for *EXCEL*. Although not identical to *SURFACE*, Gridzo in *ROCKWORKS* (RockWare, 1995) provides plotting and contouring options for the PC.

Many students are unfamiliar with the basic operation of computers, and require preliminary training. Some of this is provided in other courses. At Rutgers, we now use computer exercises in Sedimentology, Stratigraphy, Petrology, Structural Geology, and Geophysics, as well as Geological Modeling (an optional course). Nonetheless, the students do still require detailed instructions on the procedures for using the various computer applications. These

are provided in a bound "Field Geology Manual," which is given to students at the start of the course. In addition to the recipes for using the various computer programs, the manual also contains numerous how-to field procedures and background about the various field projects. Although the manual is a large help to students who actually read it, questions and problems still abound. The instructor/T.A. must be prepared for at least as many computer-related questions as geology-related questions. Furthermore, they must deal with system crashes, printer problems, bad floppy disks, etc., especially if there is no computer consultant within the department.

Computers offer many benefits: graphing, spreadsheet, and stereonet programs save the user a great deal of time. Drafting programs offer very fine precision and allow the user to make changes quickly and easily. However, computers also have their shortcomings of which students need to be aware. A good example concerns the output of contouring programs. Close examination of Figure 4b shows that a large number of the contour lines are misplaced, especially in the stream valleys. Fortunately, *SURFACE* outputs its contour lines as polyline objects, which can be edited relatively easily in drafting programs like *CANVAS*. The corrected contour lines appear in Figure 4c.

In summary, the computer-oriented Field Geology course at Rutgers University allows students to become proficient with a large number of computer applications while still retaining all of the instruction on the various fundamental and classical field procedures. We feel that the increased use of computers in this course has enhanced the marketability of our majors.

## **ACKNOWLEDGMENTS**

We gratefully acknowledge receipt of a grant from the Rutgers University Teaching Excellence Center that allowed us to purchase the Electronic Total Station and GPS receivers for the revamped Field Geology course. New computers were purchased through the New Jersey Higher Education Equipment Leasing Fund program. We also appreciate the hard work and patience of the students in the 1995 Field Geology course: Richard Byank, Josef Chmielowski, Bonnie Eiben, Martin Finn, Gary Katz, Phil Martell, Stefan Muszala, Brian Post, Timothy Reilly, Leah Silverman, and Walter Svekla. We thank Phil Martell for supplying us with the computer files used to generate Figures 1, 2, and 5.

#### **REFERENCES CITED**

- Ackermann, R.V., 1994, Effects of sustained elevated discharges from intrabasin flow diversion on the fluvial geomorphology of East Branch Perkiomen Creek, Bedminster, Pennsylvania [Unpublished M.S. Thesis]: Rutgers University, New Brunswick, NJ, 192 p.
- Allmendinger, R.W., 1995, STEREONET v. 4.9.6a: Ithaca, New York.
- Alverson Software, 1994, Z-TERM v. 1.0b2: Mason, Ohio.
- Compton, R.R., 1995, Geology in the Field: New York, John Wiley & Sons, 398 p.
- Computer Associates International, 1993, CRICKETGRAPH III v. 1.5: Islandia, New York.
- Deneba Software, 1995, CANVAS v. 3.5.4: Miami, Florida.
- Epstein, A.G., Epstein, J.B., Spink, W.J., and Jennings, D.S., 1967, Upper Silurian and Lower Devonian stratigraphy of

northeastern Pennsylvania and New Jersey, and southeasternmost New York: U.S. Geological Survey Bulletin 1243, 74 p.

- Epstein, J.B., and Epstein, A.G., 1969, Geology of the Valley and Ridge province between Delaware Water Gap and Lehigh Gap, Pennsylvania, in Subitzky, S., ed., Geology of selected areas in New Jersey and eastern Pennsylvania and guidebook of excursions: New Brunswick, N.J., Rutgers University Press, p. 132- 205.
- Jengo, J.W., 1995, Stratigraphic framework and sequence stratigraphy of sections of the Cretaceous age Raritan-Magothy formations, Middlesex County, New Jersey: Northeastern Geology and Environmental Science, v. 17, p. 223-246.
- Kansas Geological Survey, 1995, SURFACE III+ v. 2.6: Lawrence, Kansas.
- Microsoft Corp., 1992, EXCEL v. 4.0: Redmond, Washington.
- Olsen, P.E., Kent, D.V., Cornet, B., Witte, W.K., and Schlische, R.W., 1996, High-resolution stratigraphy of the Newark rift basin (early Mesozoic, eastern North America): Geological Society of America Bulletin, v. 108, p. 40-77.
- Philpotts, A.R., Gray, N.H., Carroll, M., and Steinen, R.P., 1995, The Electronic Total Station: A versatile, revolutionary new geological mapping tool: Short Course Notes, Geological Society of America Northeast Section Meeting, Cromwell, Connecticut, March 22, 1995, 13+ p.

RockWare Inc., 1995, ROCKWORKS v. 7.0.5: Golden, Colorado.

### **ABOUT THE AUTHORS**

Roy W. Schlische is an associate professor of geology at Rutgers University. He received his B.A. from Rutgers and M.A. and Ph.D. from Columbia University. He teaches Structural Geology, Field Geology, and assorted graduate courses on structural geology and tectonics. Rolf V. Ackermann is a Ph.D. candidate at Rutgers, where he also earned his M.S. in fluvial geomorphology following a B.S. from Dickinson College. At Rutgers, Rolf has served as a teaching assistant for Introductory Geology, Structural Geology, and Field Geology labs. Rolf's dissertation research involves fault population studies and tectonic geomorphology.

#### **Composite Columnar Section Along Minisink Hills, Monroe County, Pennsylvania** By Phillip Martell and Josef Chmielowski  $\frac{MN}{N}$  N September 1, 1995 500 Measured with a tape measure 10.5° Based on 1:24000 Stroudsburg **X** 600 (1973) and East Stroudsburg  $X =$  N 41° 00'00" (1993) USGS Topo Quads W 075° 08'31' above base above base Formation Formation Thickness Thickness Graphic Series in feet Feet columnar<br>section Description Key **Esopus Formation** 28.0 Oriskany Group **Esopus Formation** F.G. - Fine grained Well-laminated , dark gray shale. Fe staining and cleavage 27.0 prominant. M.G. - Medium 26.0 Covered interval grained 5.07 Fe stained shale. Brachiopods and other fossils present. 25.0 C.G. - Coarse grained 24.0 Shale with interbedded chert nodules. Brachiopods present. Cong - Conglom- Moss-covered limey shale. Silt sized grains are HCl reactive. 23.0 eratic Covered interval Rxn - Reaction 22.0 Conglomeratic ss. Clasts ~ 5.0 mm Sub - horizontal jointing 21.0 present throughout layer. HCl rxn. ss - Sandstone 20.0 Lower Devonian Lower Devonian 19.0 M.G. - F.G. qtz ss. Clast supported,wormy looking holes in bed. 18.0 Sandstone M.G qtz ss. Clasts fine upward and are sub - rounded. 17.0 Cong. qtz ss. Clasts are rounded to sub - rounded.  $\sim$ Conglomerate 16.0 •C.G. clast supported, qtz ss. CaCO<sub>3</sub> matrix, grains translucent. Shale 15.0 æ, F.G. S.S. HCl rxn. 14.0 C.G. qtz ss. Clasts well rounded, HCl rxn, Fe stained. Laminated  $\textdegree$ F.G. qtz ss, HCl rxn, random clasts  $\sim$  2.0mm. shale 13.0  $\bullet$  C.G. qtz ss, grains well rounded, HCl rxn, clasts  $\sim$  0.5 - 5.0mm. Oriskany Group Limey shale 12.0  $F.G.$  ss, well sorted with  $CaCO<sub>3</sub>$  matrix. Fossils present. Gray-green color. 11.0 Chert 22.08 F.G. ss. Clasts uniform in size. 10.0 Qtz cong. clasts ~ 1.0 - 7.0mm. Clast supported. Quartz clast 9.0 F.G. ss, cleavage present, chert nodules parallel to bedding. Burrow 8.0 Buff/gray color. F.g. qtz ss with chert nodules. Lt. gray 7.0 Brachiopod  $\textdegree$ C.G. qtz ss, clasts~0.5 - 5.0 mm. Black chert bed, fine grained. 6.0  $\Delta$  Fossil 5.0 Chert nodule 4.0 Covered interval 3.0 2.0 F.G. qtz ss. Chert nodules and layers present. Weathered light brown, fresh gray. 1.0 Fe staining.  $\Omega$

**Figure 1: Stratigraphic section prepared by Phillip Martell using CANVAS as part of the Godfrey Ridge project. The section was measured by Martell and Josef Chmielowski. Martell's original diagram has been altered slightly to conform to publication requirements.**

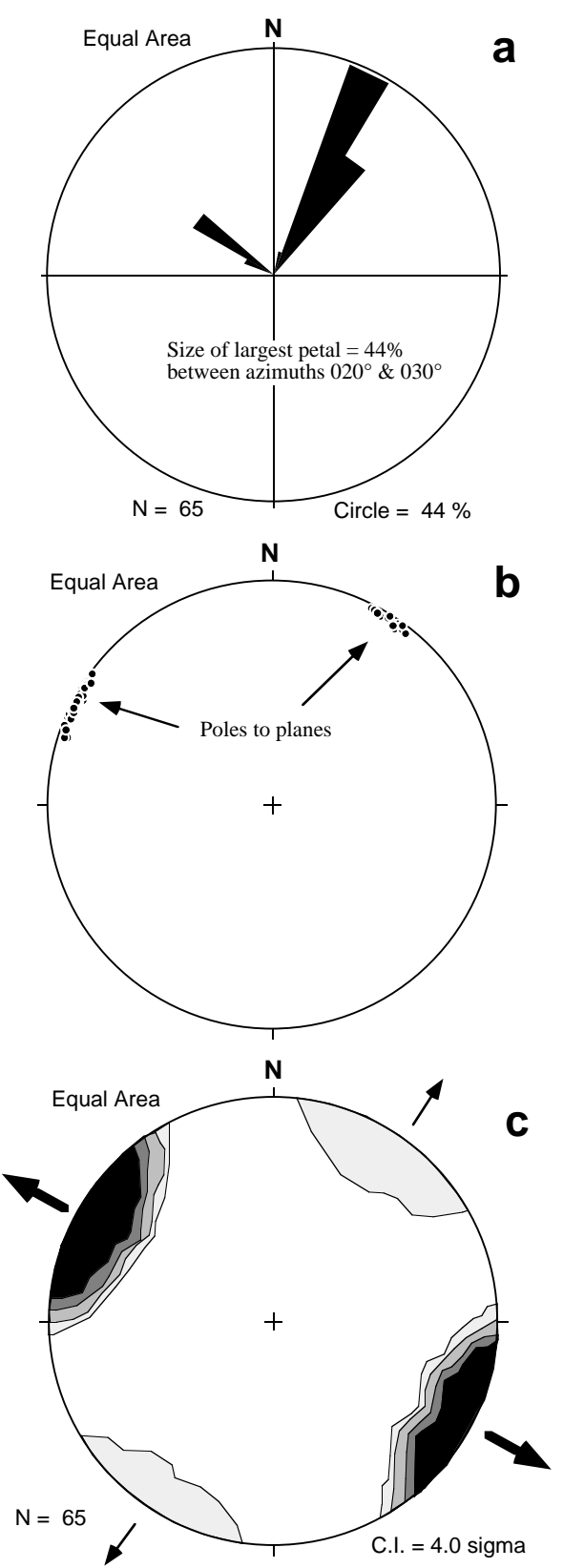

Figure 2: Equal-area stereographic projections of joints in the Passaic Formation of the Newark basin measured in stream outcrops on the Busch Campus of<br>Rutgers University, Piscataway, New Jersey: (a) rose diagram of joint

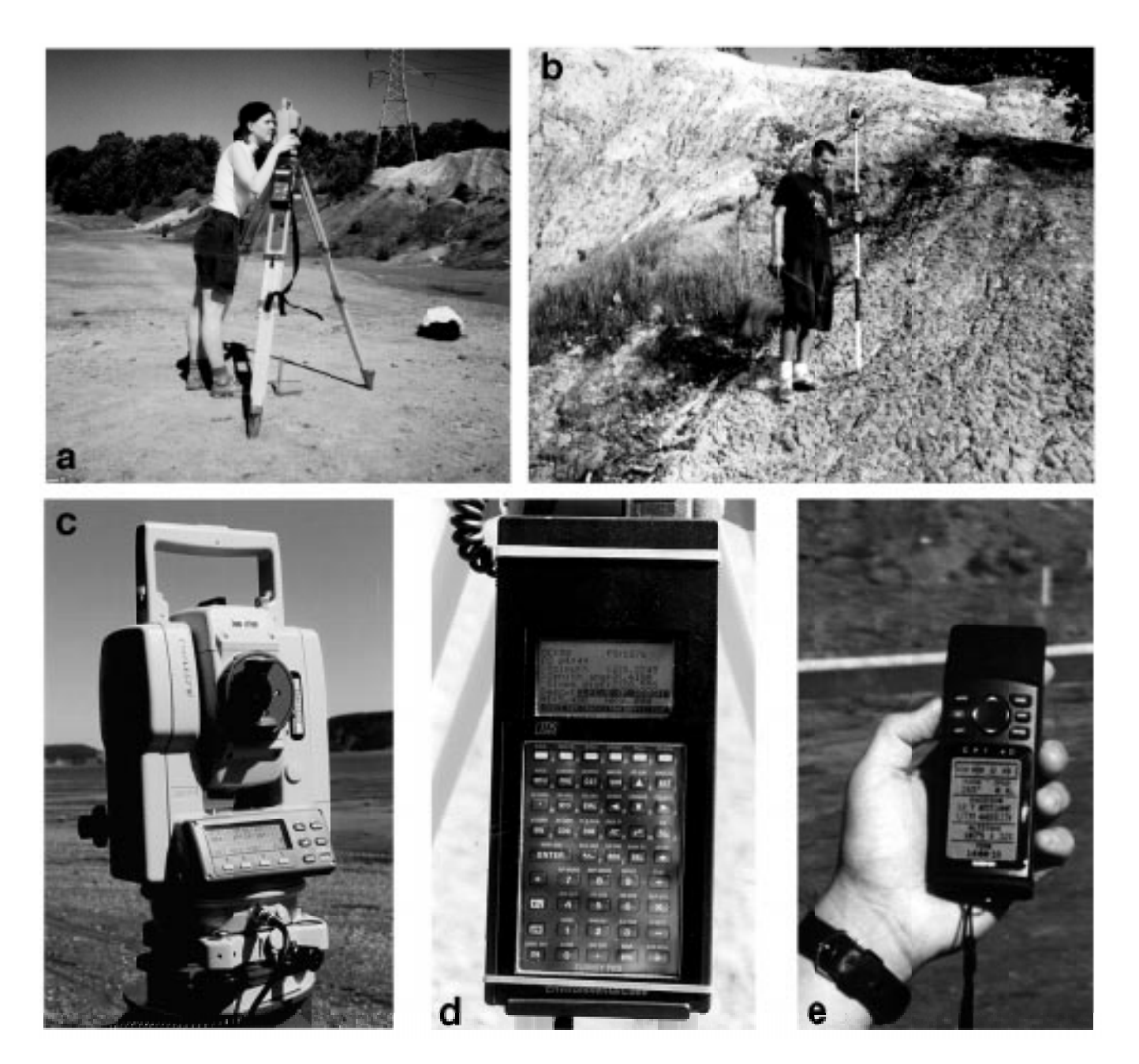

**Figure 3: (a) Bonnie Eiben looking through the gun of an ETS in the Sayreville Pit, Sayreville, New Jersey. (b) Walter Svekla holding rod-mounted prism and walkie-talkie in the Sayreville Pit. (c) Closeup view of the gun and optical tribrach. The LCD display of the gun shows the current vertical angle (measured from the vertical) and horizontal azimuth (measured with respect to north) in degrees, minutes, and seconds. (d) Closeup view of the data logger. Within the LCD display: OC refers to occupied point (the current location of the gun and tripod) and gives its station number; FS refers to front sight (a station surveyed by the ETS) and gives its station number ; BS refers to back sight (a station used to establish the position of the occupied point) and gives its station number; azimuth is the horizontal angle in degrees, minutes, seconds (DD.MMSS) from the OC to the current FS); Zenith ang is the vertical angle (in DD.MMSS ) between OC and FS; slope dist. is the distance (in feet) between OC and FS; Desca is a description of station 1376; HI is the height of the instrument (in feet); and HR is the height of the rod (in feet). Operations are key- and menu-driven. (e) Closeup of GPS receiver. Under "POSITION", the instrument displays the UTM coordinates of a station (Edison, New Jersey) within Zone 18T .**

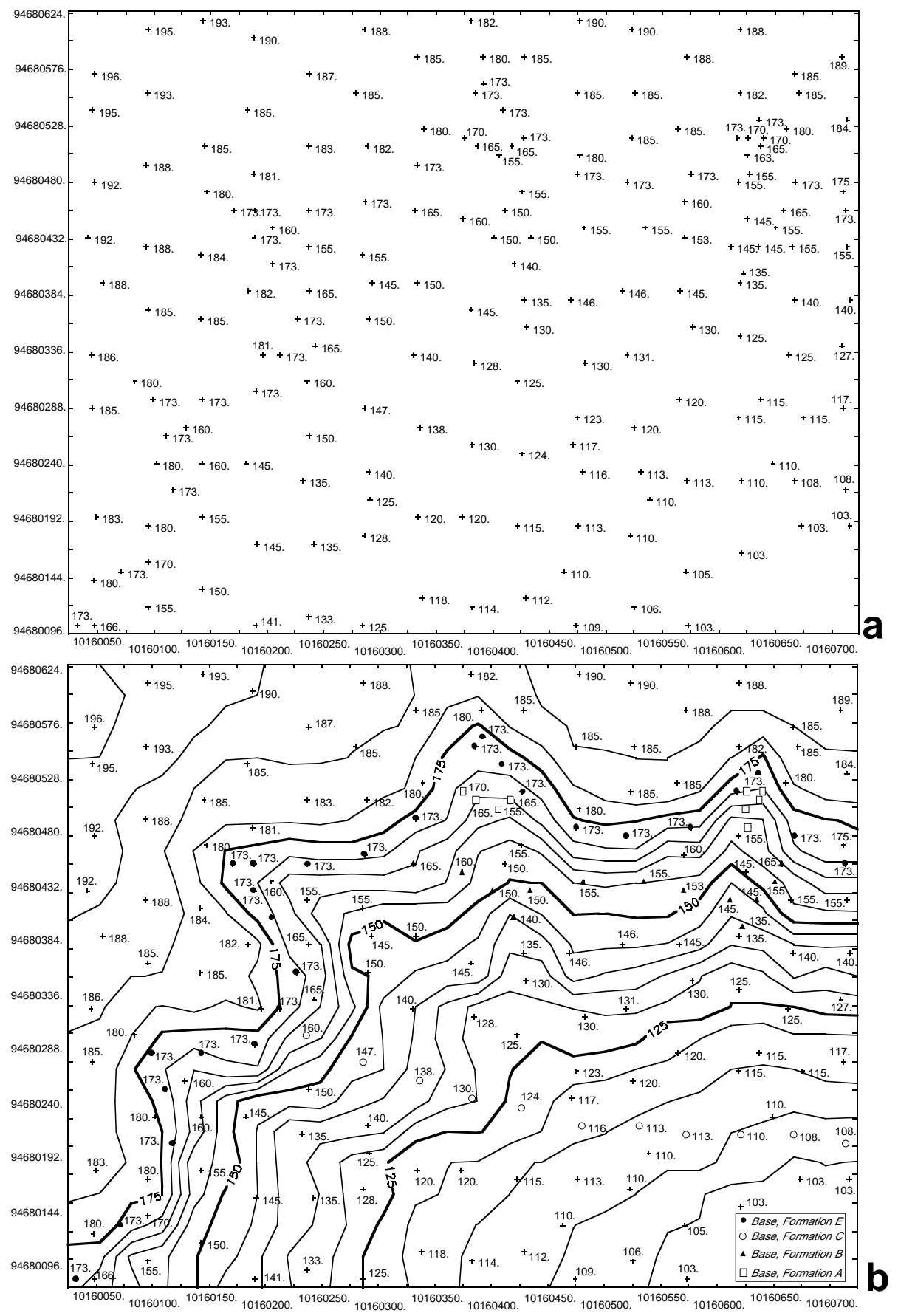

**Figure 4: Example of how ETS-like data can be used to prepare a topographic and geologic map using SURFACE and** CĀNVAS. To prepare this figure, a hypothetical topographic/geologic map was first drafted in CANVAS. The X, Y, and Z<br>coordinates for 190 "stations" were read off in CANVAS (for real-world examples, the ETS would obtain thi **entered in EXCEL, and then transferred to SURFACE. (a) Posting map of the stations with elevations; grid numbers simulate a UTM-type grid. (b) Contour map of elevation data from (a). Also shown with different symbols are stations located along geologic contacts. This diagram was then exported to CANVAS.**

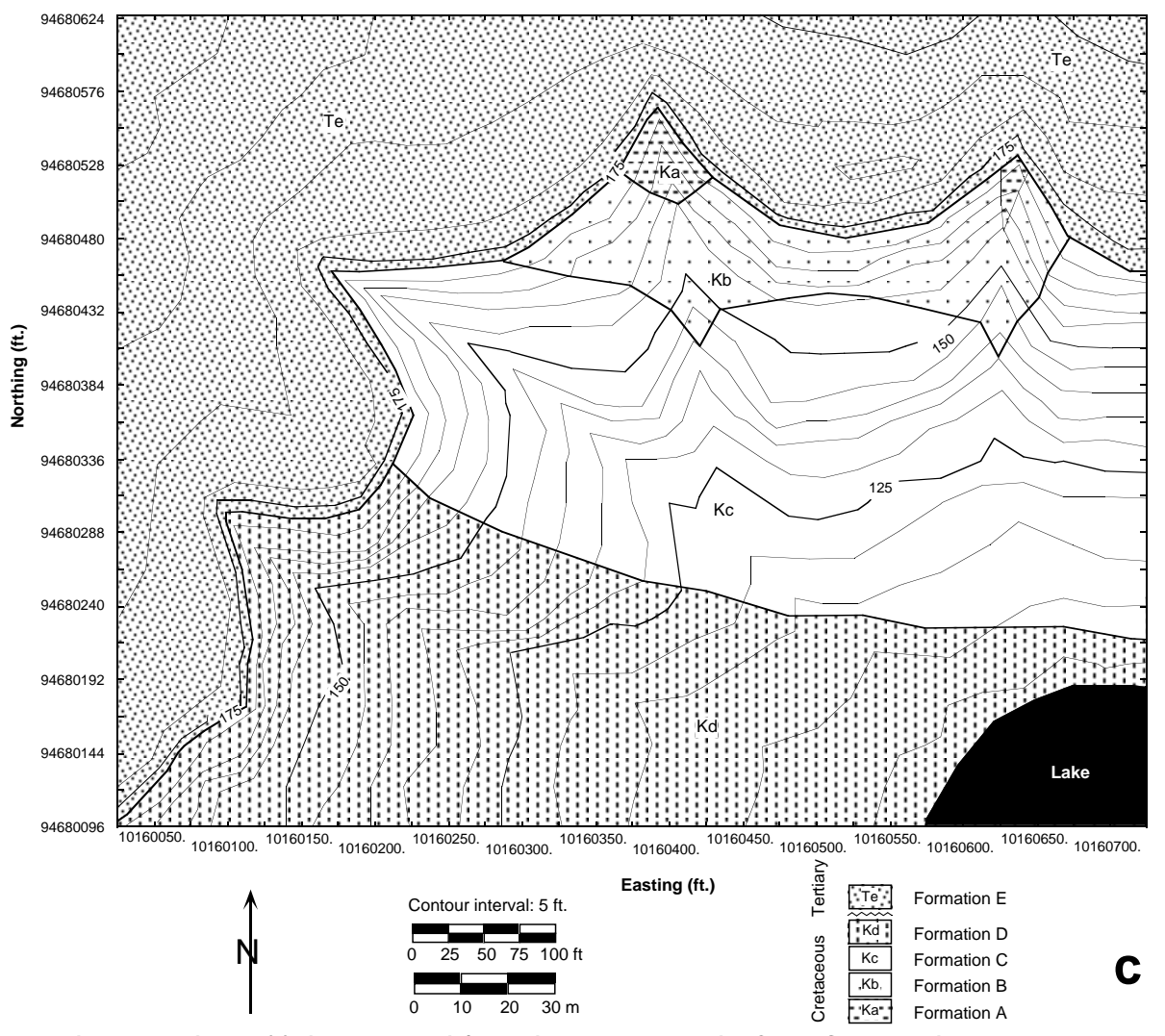

Figure 4, continued: (c) Final topographic/geologic map prepared using CANVAS: contour lines were corrected; the<br>polygon tool was used to "connect the dots" of stations located along contacts and to show the areal extent

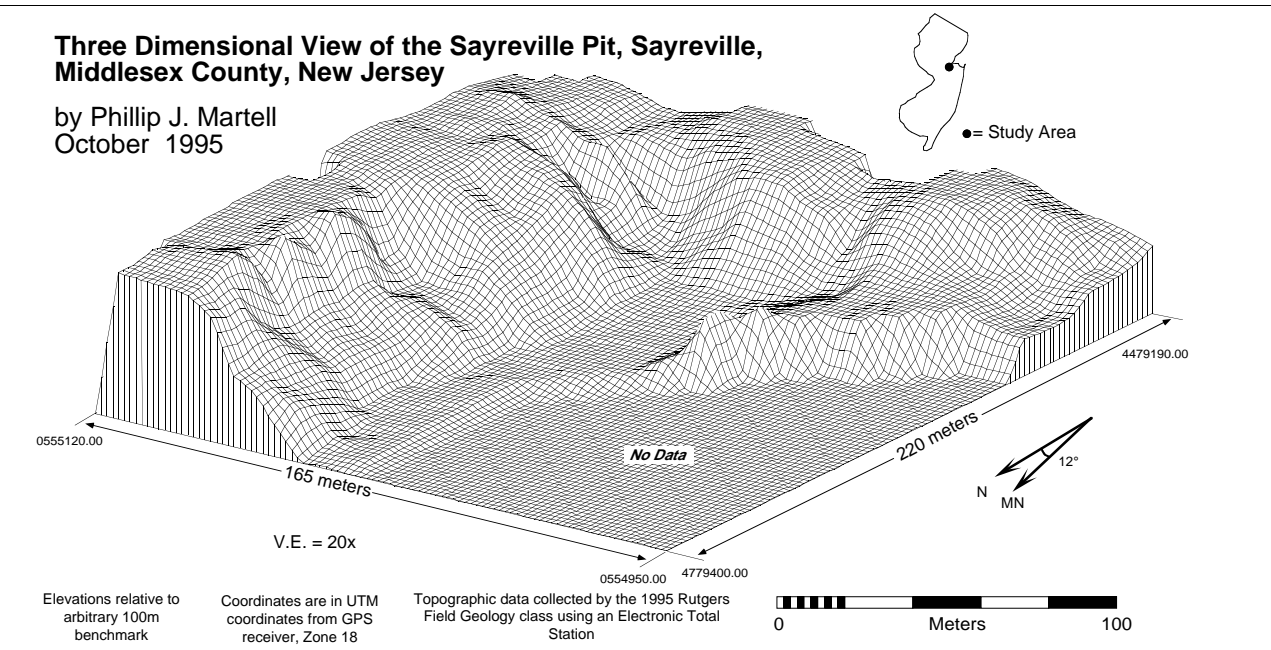

Figure 5: Three-dimensional perspective (fishnet) diagram illustrating the topography of the southeast wall of the Sayreville Pit.<br>Topographic data were collected using an ETS and were plotted by Phillip Martell using SURF

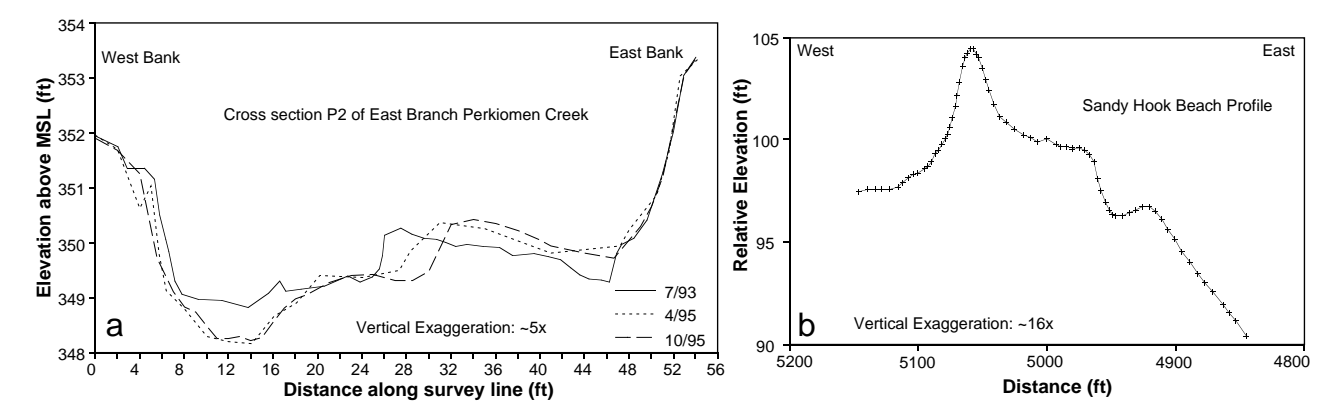

Figure 6: Examples of topographic profiles plotted using CRICKETGRAPH. (a) Topographic profiles measured with an automatic level at East<br>Branch Perkiomen Creek for three survey periods; note the change in channel geometry